## Deutsch (D)

### Bedienungsanleitung

Evap-Steuereinheit

Evap

# BITTE BEIM PRODUKT AUFBEWAHREN

Dieses Produkt darf von Kindern ab 8 Jahren, Personen mit eingeschränkten geistigen Fähigkeiten, körperlichen Einschränkungen oder einem Mangel an Erfahrung und Kenntnis verwendet werden, wenn sie dabei beaufsichtigt werden oder in die sichere Verwendung des Geräts eingewiesen worden sind und die damit verbundenen Gefahren begreifen. Kinder dürfen nicht mit dem Produkt spielen. Unbeaufsichtigte Kinder dürfen das Gerät nicht reinigen oder warten.

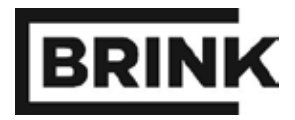

Evap controller

### Inhaltsverzeichnis

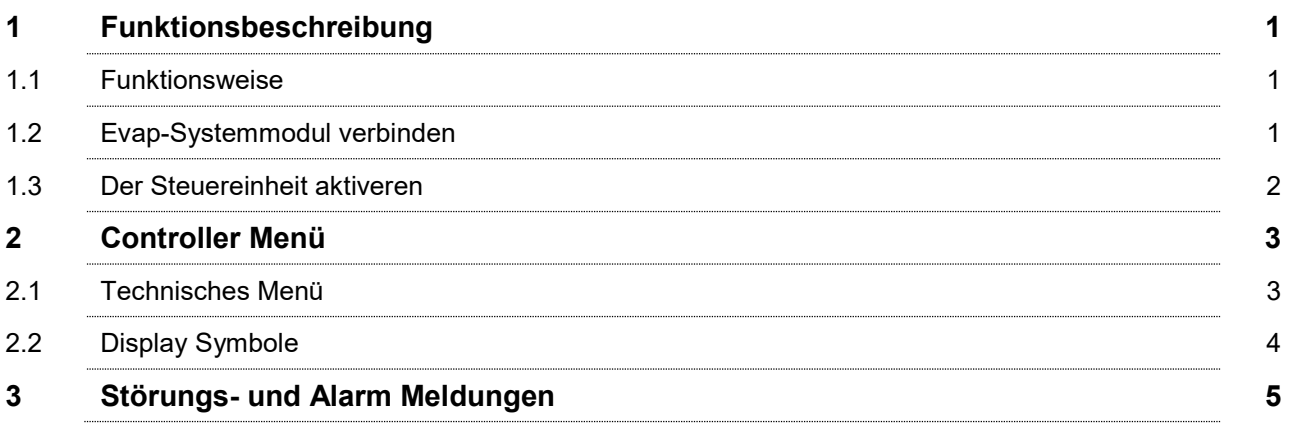

© 2017 Brink Climate Systems B.V.

Alle Rechte vorbehalten.

Alle Informationen beziehen sich auf das Produkt in der Standardversion. Brink Climate Systems B.V. haftet nicht für Schäden, die aufgrund von der Standardversion abweichenden Spezifikationen des Produktes entstehen. Die enthaltenen Informationen wurden mit größtmöglicher Sorgfalt zusammengestellt. Trotzdem kann Brink Climate Systems B.V. für die Fehlerfreiheit und Genauigkeit der enthaltenen Informationen und damit verbundene Folgen nicht haftbar gemacht werden. Brink Climate Systems B.V. haftet nicht für durch Arbeiten von Dritten entstandene Schäden.

Änderungen vorbehalten.

### Kapitel 1 - Funktionsbeschreibung

Die Evap-Steuereinheit dient zur Steuerung des Evap-Systemmoduls. Die Steuerung erfolgt aufgrund der im Raum gemessenen relativen Luftfeuchtigkeit (RH) und Temperatur.

Die Anzeige der Evap-Steuereinheit enthält folgende Angaben:

- **Funktionen** Befeuchten (HUMIDIFY), Kühlen (Cool) oder beide (AUT), bedingt durch die angeschlossenen Geräte.
- **Status** Batterien, HF-Verbindung und Steuerung.

#### $1<sub>1</sub>$ **Funktionsweise**

Die Evap-Steuereinheit ist mit dem Evap-Systemmodul über eine drahtlose HF-Verbindung (902 MHz) verbunden. Aufgrund der eingestellten bzw. voreingestellten Werte (Sollwerte) sendet die Steuereinheit ein Signal an den Evap, der dieses umsetzt. Die eingestellten bzw. voreingestellten Werte (Sollwerte) können vom Benutzer geändert werden.

ACHTUNG! Die Anzeige wird nach 8 Sekunden automatisch deaktiviert, um die Batterielaufzeit zu verlängern. Die Steuereinheit stellt dreimal pro Stunde eine Verbindung mit dem Evap-Systemmodul her, um die gemessenen Werte zu aktualisieren und die Luftbefeuchtung entsprechend anzupassen.

#### $1.2$ Evap-Systemmodul verbinden

Gehen Sie folgendermaßen vor, um die Evap-Steuereinheit mit dem Evap-Systemmodul zu verbinden:

#### **Evap-Steuereinheit**

- 1. Entfernen Sie die Rückseite der Evap-Steuereinheit, indem Sie die kleine Schraube an der Unterseite lösen und die Rückseite vorsichtig von der Gerätefront entfernen.
- 2. Die Rückseite der Platine ist jetzt sichtbar. Auf der Platine befindet sich eine Taste, Siehe blauen Pfeil

#### Evap-Systemmodul

- 3. An der Unterseite des Evap-Systemmoduls befindet sich neben dem Schlüsselsymbol auf dem Aufkleber eine kleine Öffnung.
- 4. Halten Sie den kleinen Knopf in dieser Öffnung mit einer aufgebogenen Büroklammer 1 Sekunde gedrückt. Die Ein/Aus-Leuchte fängt an zu blinken (1 Sekunde ein/1 Sekunde aus).

#### **Evap-Steuereinheit**

- 5. Drücken Sie anschließend an der Rückseite der Evap-Steuereinheit auf den kleinen Knopf (blauer Pfeil). Eine grüne Leuchte beginnt kurz zu blinken.
- 6. Drücken Sie die Taste "MODE", um zu überprüfen, ob eine Verbindung zwischen der Steuereinheit und dem Systemmodul vorhanden ist.
- 7. Im linken oberen Bereich der Anzeige sollte jetzt das HF-

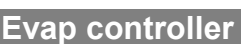

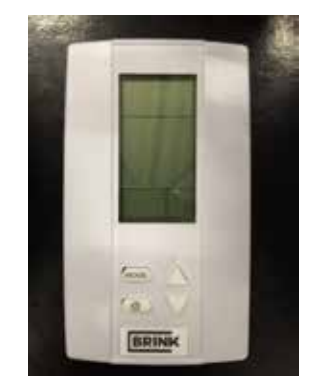

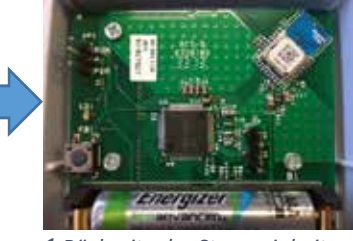

1 Rückseite der Steuereinheit

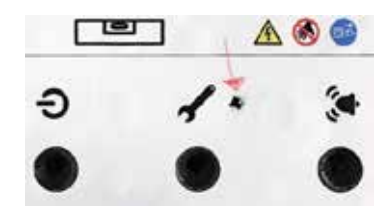

Symbol sichtbar sein.

# Kapitel 1 - Funktionsbeschreibung

### 1.3 Der Steuereinheit aktiveren

#### Die Anzeige der Evap-Steuereinheit aktivieren:

• Drücken Sie auf die Taste **mode**.

#### Zwischen Temperatur und RH (relative Feuchtigkeit) wechseln:

Drücken Sie auf: (1)

#### Sollwert für die relative Luftfeuchtigkeit ändern:

- Aktivieren Sie die Steuereinheit mithilfe der Taste mode.
- $\bullet$  Drücken Sie auf  $\bullet$  um den RH-Wert anzuzeigen.
- Drücken Sie erneut auf die Taste mode.
- Verwenden Sie anschließend die Pfeiltasten, um den Sollwert für die relative Luftfeuchtigkeit zu ändern.
- Drücken Sie auf die Taste mode, um den neuen Wert zu bestätigen.

#### Sollwert für die Temperatur ändern:

- Aktivieren Sie die Steuereinheit mithilfe der Taste mode.
- Drücken Sie auf **U**um den Temperaturwert anzuzeigen.
- Drücken Sie erneut auf **mode.**
- Verwenden Sie anschließend die Pfeiltasten, um die Temperatur zu ändern.
- Drücken Sie auf die Taste mode, um den neuen Wert zu bestätigen.

# Kapitel 2 – Controller Menü

### 2.1 Technisches Menü

Im technischen Menü können Sie die Messwerte der gemessenen Temperatur und relativen Luftfeuchtigkeit (RH) aufrufen. Außerdem können Sie in diesem Menü den Alarm zurücksetzen und den Sollwert für den Zuluftsensor (SHC80) ändern. Halten Sie die Taste Mode 2 Sekunden gedrückt, um dieses Menü aufzurufen.

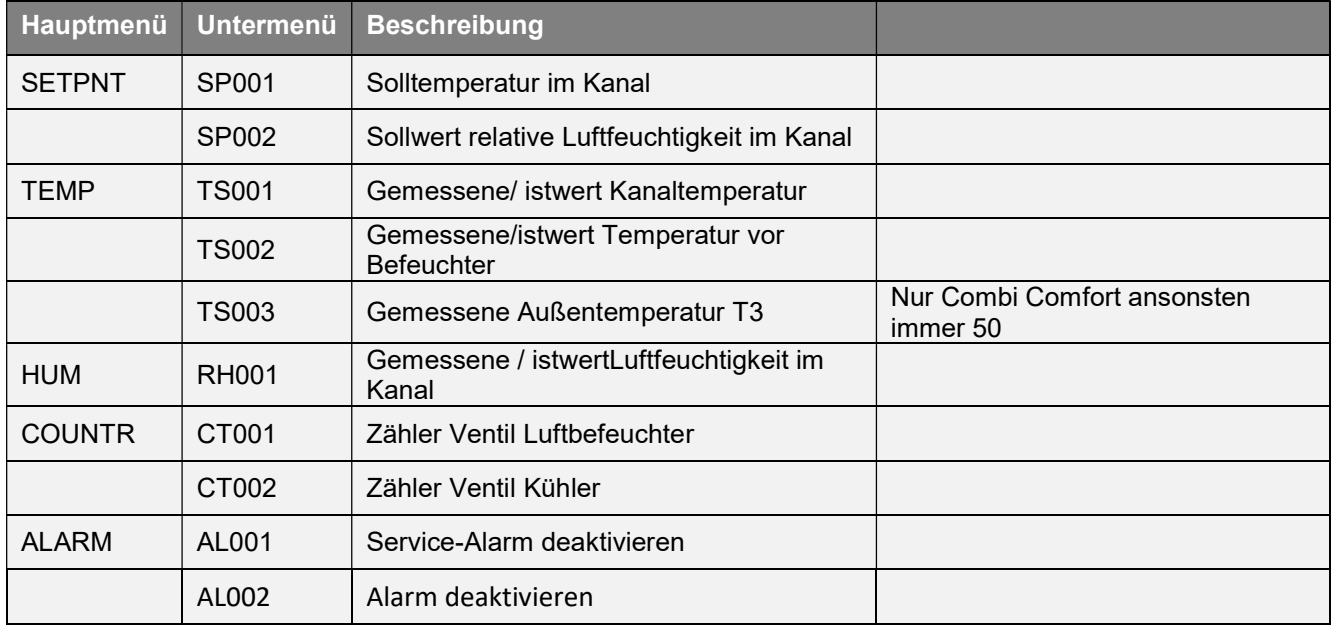

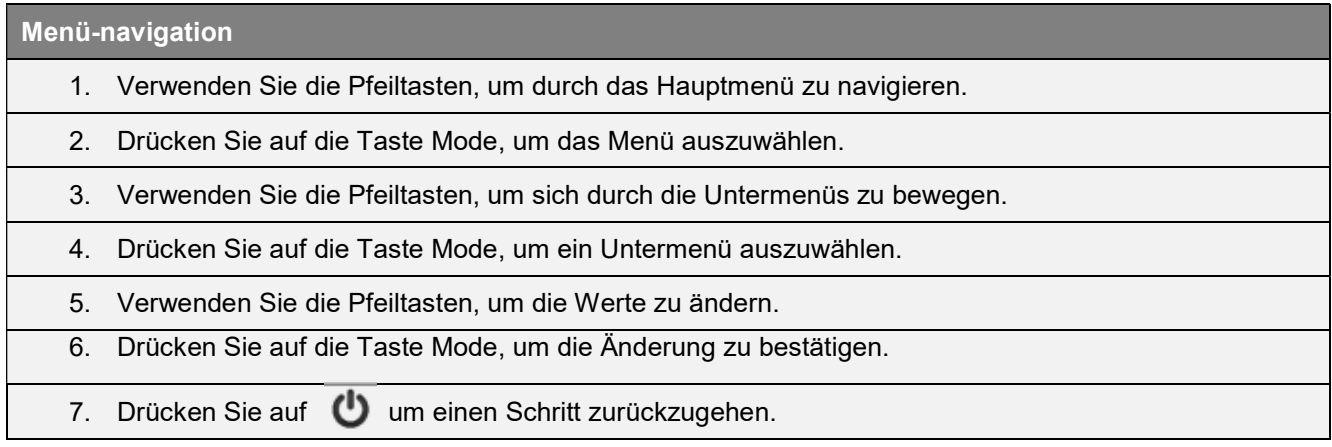

#### Beispiel Änderung Sollwert relative Luftfeuchtigkeit und Temperatur im Kanal

- Drücken Sie 2 Sekunden auf die Taste mode.
- Wählen Sie mithilfe der Pfeiltasten SETPNT aus.
- Drücken Sie auf die Taste mode, um das Menü auszuwählen.
- Wählen Sie mithilfe der Pfeiltasten SP001 für die Temperatur und SP002 für die relative Luftfeuchtigkeit aus.
- Drücken Sie auf die Taste mode, um das Untermenü SP001/SP002 auszuwählen.
- Verwenden Sie die Pfeiltasten, um den Wert zu ändern.
- Drücken Sie auf die Taste mode, um den neuen Wert zu bestätigen.
- Verwenden Sie (U) um den Wert zu bestätigen.

### Kapitel 2 – Controller Menü

### 2.2 Display Symbole

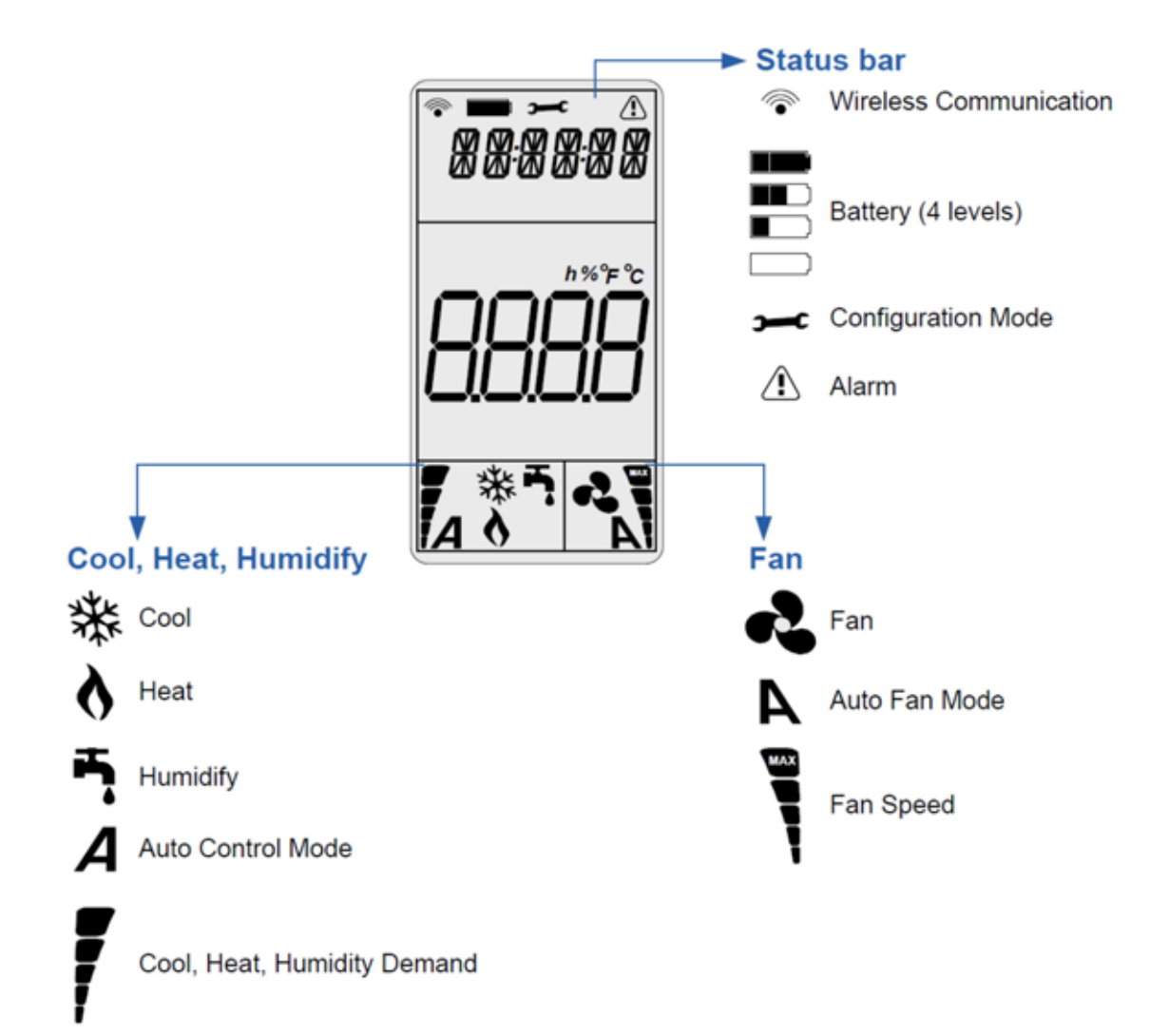

#### Allgemeine Symbole:

- Wireless Communication (drahtlose Kommunikation); zeigt die Stärke des Signals an.
- Battery (Ladezustand); verbleibende Lebensdauer der Batterien (4 X AAA).
- Alarm (Alarm); der Text bezieht sich auf das Signal. Siehe "Störungs- und Alarmmeldungen" für detaillierte Informationen.
- Demand (Bedarf); Der Auslastungsgrad, je höher der Bedarf desto mehr Balken werden angezeigt.

#### Evap-spezifische Symbole:

- Humidify (Befeuchten); Luftbefeuchtungsbetrieb
- Heat (Erwärmen); Luftheizungsbetrieb. Dies bedeutet nicht, dass die Luftheizung aktiviert, sondern nur das diese Funktionalität auch verfügbar ist.

# Kapitel 3 – Störungs- und Alarm Meldungen

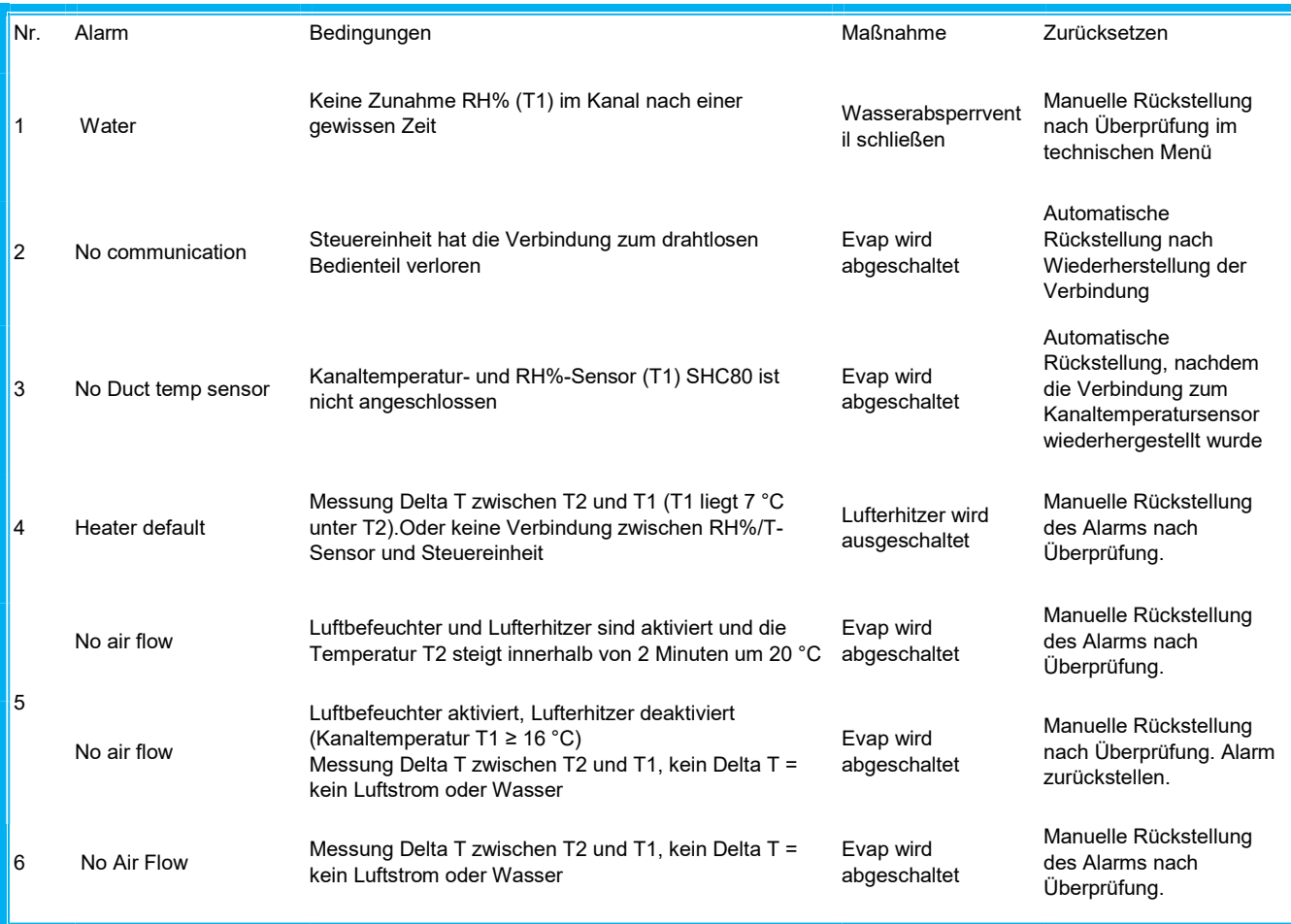

### BEISPIEL

### In der Anzeige wird Folgendes angezeigt: "WATER" und ein dreieckiges Alarmsymbol.

Anwendung Luftbefeuchter: Die Wasserzufuhr ist unterbrochen oder SHC80 konnte keinen Anstieg des Luftfeuchtigkeitswerts feststellen. Maßnahmen: Überprüfen Sie, ob der Wasserhahn geöffnet ist und das Ventil funktioniert, indem Sie das Evap-Systemmodul kurz von Netz trennen und wieder anschließen. Mindestens 20 Sekunden akustisch überprüfen, ob das Wasser fließt.

### Rückstellungsverfahren:

- Drücken Sie auf die Taste mode, um die Anzeige zu aktivieren, warten Sie 2 Sekunden und drücken Sie erneut 2 Sekunden auf mode, um das Rückstellungsmenü zu öffnen.
- In der Anzeige wird STPT angezeigt.
- Verwenden Sie die Pfeiltasten, um durch das Menü zu blättern.
- Falls die Meldung ALARM erscheint, drücken Sie auf die Taste mode. In der Anzeige wird AL01 angezeigt. Betätigen Sie die Pfeiltaste bis AL02 erscheint. Drücken Sie auf die Taste mode. In der Anzeige wird jetzt NO angezeigt.
- Betätigen Sie die Pfeiltasten bis Rst in der Anzeige erscheint.
- Drücken Sie die Taste **mode**, um die Rückstellung zu bestätigen und anschließend auf die Taste (<sup>1</sup>)
- Überprüfen Sie Rückstellung, indem Sie erneut auf die Taste mode zu drücken.
- Die Meldung "Water" und das dreieckige "Alarmsymbol" sollten jetzt nicht mehr angezeigt werden.

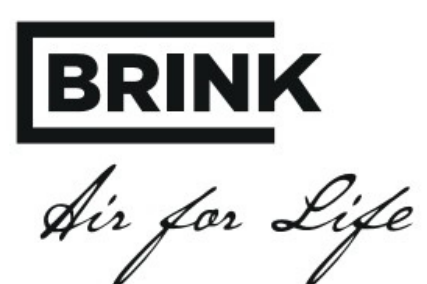

BRINK CLIMATE SYSTEMS B.V.

Postbus 11 NL-7950 AA Staphorst Wethouder Wassebaliestraat 8 7951SN Staphorst T. +31 (0) 522 46 99 44 F. +31 (0) 522 46 94 00 info@brinkclimatesystems.nl www.brinkclimatesystems.nl